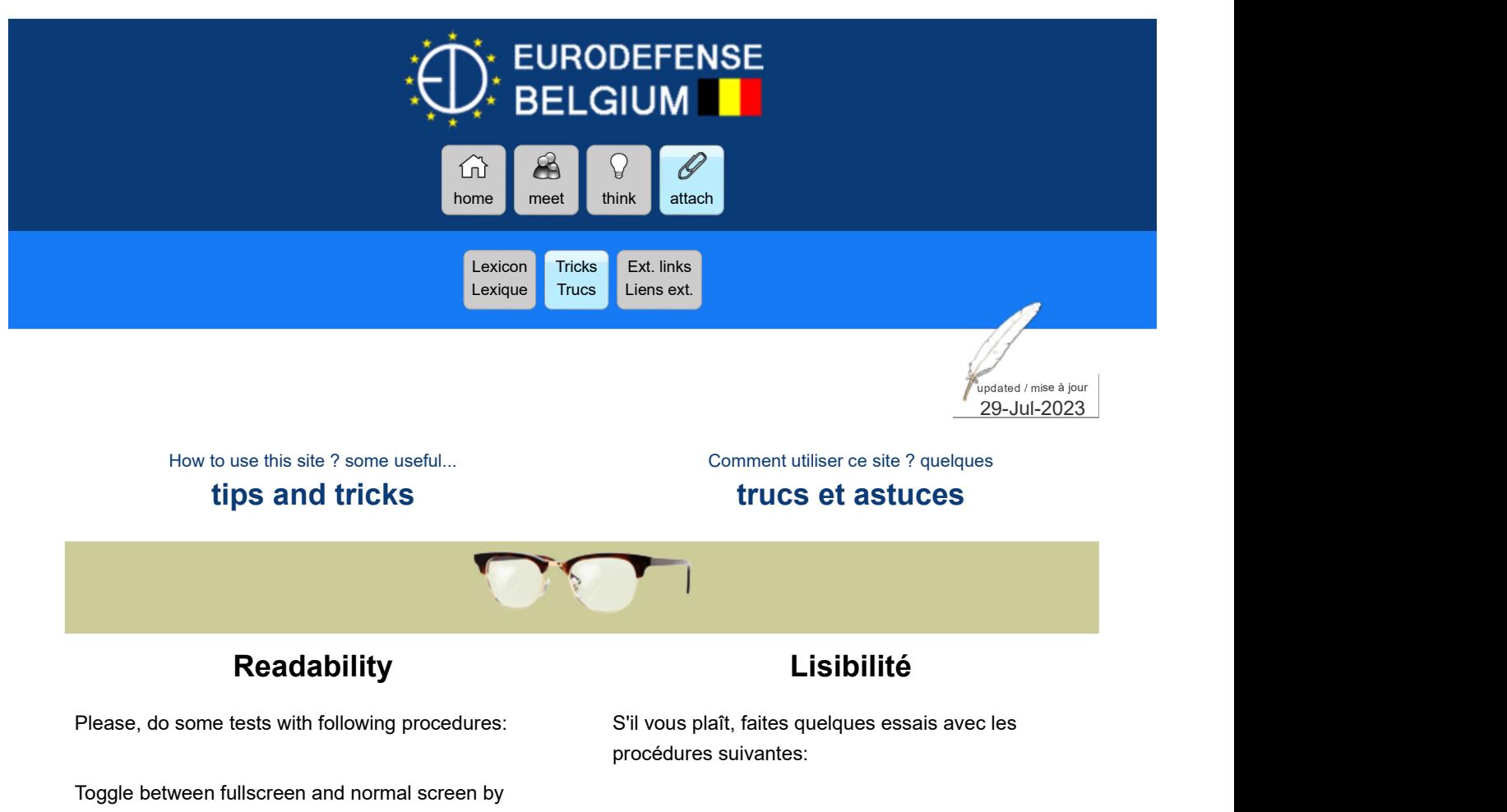

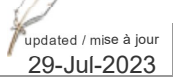

How to use this site ? some useful...

## tips and tricks

Comment utiliser ce site ? quelques

#### trucs et astuces

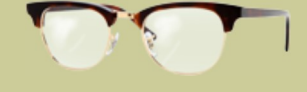

Please, do some tests with following procedures:

Toggle between fullscreen and normal screen by hitting the F11 key

Hold down the Ctrl key and

- $\bullet$  hit the  $\bullet$  key to zoom in
- hit the  $-$  key to zoom out
- $\bullet$  hit the  $\bullet$  key for normal size

#### Or hold down the Ctrl key and

• turn the mouse wheel

S'il vous plaît, faites quelques essais avec les procédures suivantes:

Basculer entre plein écran et écran normal en tapant la touche F11

Maintenir la touche Ctrl enfoncée et

- taper la touche + pour agrandir
- taper la touche **I** pour diminuer
- taper la touche 0 pour la taille normale

Ou maintenir la touche Ctrl enfoncée et

tourner la molette de la souris

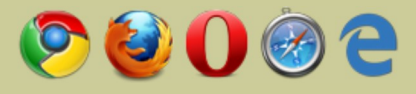

### **Browsers**

This site has been tested in all popular browsers:

- Chrome
- Firefox
- Opera
- Safari
- Edge

All browsers are free, so take the latest version.

#### **Navigateurs**

Ce site a été testé dans les navigateurs les plus populaires:

- Chrome
- Firefox
- Opera
- Safari
- Edge

Tous les navigateurs sont gratuits. Prenez donc la version la plus récente.

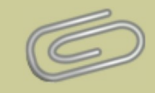

#### **Attachments**

The site was built with **Dreamweaver** using only HTML and CSS, excluding Java, JavaScript or Flash. So - outside the browser of course - you don't need any special program to read the "normal" pages. This is not the case for "attachments".

DOCx XLSx Most of the reports are made in Word or Excel. If you have those programs, no problem. Otherwise you can use free equivalents: Word Viewer, Excel Viewer or Open Office.

PDF But for more convenience and for sake of universality, usually we transfer those files in PDF format. You can read them with the free Acrobat Reader or something similar.

HTML However, PDF files are often hard to read on smaller screens and are downloaded slowly. That's why we add an HTML version sometimes.

**PPSx** The presentations (slide shows) are PPS or **The Reserval September** PPSX files. To watch them you need PowerPoint or at least the free PowerPoint Viewer.

Tube All videos are hosted by You Tube: it's free and fast to download! In principle, simply click on the link and everything happens automatically.

JPG PNG Mostly, images are in JPG or PNG format.

# Les pièces jointes

Le site a été construit avec **Dreamweaver** en utilisant que du HTML et du CSS, à l'exclusion de Java, Javascript ou Flash. Donc - en dehors du navigateur bien sûr - il ne faut aucun programme spécial pour lire les pages "normales". Ce n'est pas le cas pour les "pièces jointes".

DOCx XLSx La plupart des rapports sont faits avec Word ou Excel. Si vous avez ces programmes, pas de problème. Sinon, vous pouvez utiliser les équivalents gratuits: Word Viewer, Excel Viewer ou Open Office.

PDF Mais pour plus de commodité et par souci d'universalité, nous avons l'habitude de transférer ces fichiers au format PDF. Vous pouvez les lire avec le logiciel gratuit Acrobat Reader ou quelque chose de semblable.

HTML Cependant, les fichiers PDF sont souvent difficiles à lire sur les petits écrans et sont téléchargés lentement. C'est pourquoi nous ajoutons parfois une version HTML.

PPSx Les présentations (diaporamas) sont au format PPS ou PPSX. Pour les regarder il faut PowerPoint ou la visionneuse PowerPoint gratuite.

Tube Les vidéos sont hébergés chez You Tube : c'est gratuit et ultrarapide en téléchargement ! En principe il suffit de cliquer sur le lien et tout se déroule automatiquement.

JPG PNG En général, les images sont au format JPG ou PNG.

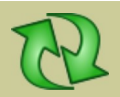

## Refresh the web page !

Usually the downloaded pages are stored on the hard disk of your computer, in the "cache memory". If you visit the same site later, the computer does not download the page from the server but simply takes the stored page. This method gives you the illusion of having a fast computer but the danger is great that you have an outdated version of the desired page. To be sure you have the latest version, it is advisable to force the computer to re-download the requested page. This can be done by hitting the F5 function key or by clicking on the "rotating arrows".

On a MAC don't hit the F5 key but cmd+r.

#### Actualisez la page web !

Habituellement les pages téléchargées sont stockées sur le disque dur de votre ordinateur, dans la mémoire "cache". Si vous visitez le même site ultérieurement, l'ordinateur ne télécharge pas la page du serveur, mais il prend tout simplement la page entreposée. Cette méthode vous donne l'illusion d'avoir un ordinateur rapide, mais le danger est grand que vous avez une version ancienne de la page désirée. Pour vous assurer d'avoir la dernière version, il est conseillé de forcer l'ordinateur à rétélécharger la page désirée. Cela peut se faire en frappant la touche de fonction F5 ou en cliquant sur les "flèches tournantes".

Sur un MAC ne frappez pas la touche F5 mais cmd+r.

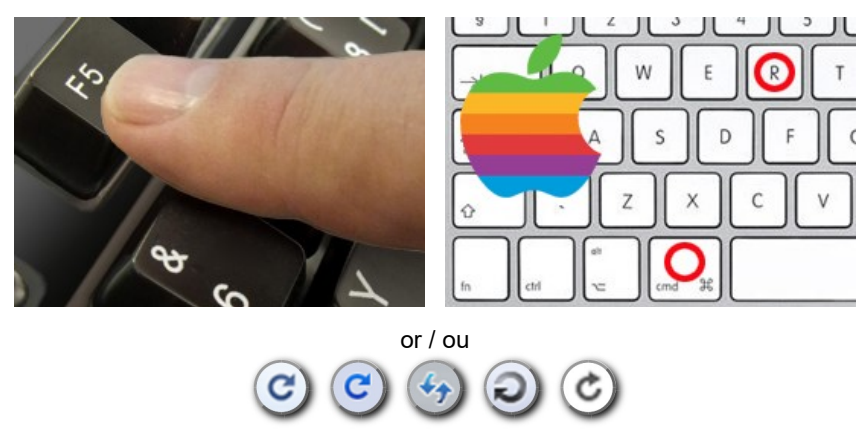

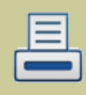

# Printing

We recommend Firefox for printing Web pages.

If you are not using Firefox, click on the printer 昌 icon (top left of each page) to download a PDF file.

These files were created with Firefox using the following parameters:

- $\bullet$  margin = 1/2 inch on each side
- 

#### L'impression

Pour l'impression, nous conseillons Firefox.

Si vous n'utilisez pas Firefox, cliquez sur le symbole d'imprimante (en haut à gauche de chaque page) pour télécharger un fichier PDF.

Ces fichiers ont été créés avec Firefox en utilisant les paramètres suivants:

- marge = 12,7 mm de chaque côté
- scale = 80% échelle = 80%